## **LAWRENCE MULTIPLE LISTING SERVICE PARAGON FIELD ENHANCEMENTS—MAY 2023**

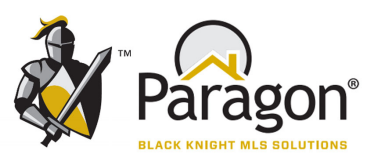

## **New Field for School District**

At input of a new listing, the listing agent will now enter the School District for the location of the listing.

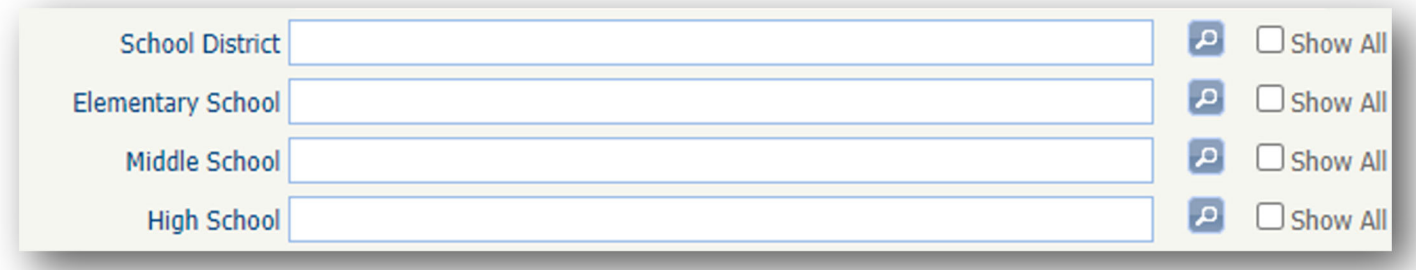

At Listing Input, select the School District, based on the location of the listing.

For Example: Select USD 497—Lawrence

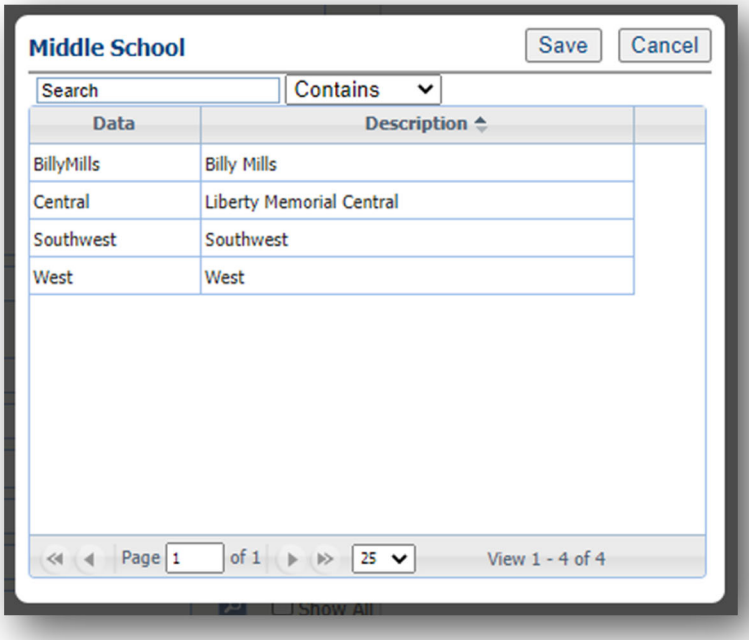

If USD 497—Lawrence has been input, then Paragon will only display the Elementary, Middle, or High Schools that are in USD 497.

For Example, when selecting a Middle School, only those Middle Schools in USD 497 will be available for selection.

Searches can now be completed by School District.